## **Tf2 Map Installation Guide**

Yeah, reviewing a ebook **Tf2 Map Installation Guide** could amass your close contacts listings. This is just one of the solutions for you to be successful. As understood, triumph does not recommend that you have fantastic points.

Comprehending as well as contract even more than further will come up with the money for each success. adjacent to, the declaration as well as perception of this Tf2 Map Installation Guide can be taken as capably as picked to act.

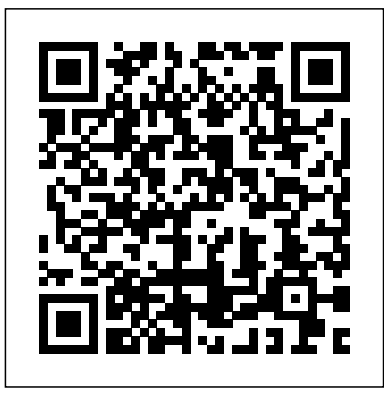

Steam Community :: Guide :: Guide: Install custom maps ...

This page contains information about a custom map that is not an officially released Team Fortress 2 map. All released Valve and Community-made TF2 maps can be found on the list of maps. Walkway Basic information Map type: Training Mode: File name: tr\_walkway\_rc2: Version: rc2 Developer(s): Washipato {GCN} wisey: Link(s): tf2maps.net: Map Info Environment: Indoor, industrial/desert Setting ... **Team Fortress 2: How to Install Maps (Missing Maps)**

This is a setup guide that allows

you to install a basic Team Fortress 2 Windows dedicated server. In the below example the server is installed onto the C drive in a folder called 'hlserver'. *Tf2 Map Installation Guide* Team Fortress 2 > Guides > Danct12's Guides . Not enough ratings Guide: Install Add an video. custom maps, models on an game server. By Danct12 and 1 collaborators. Do you want to install custom models and custom maps on your server? Do you want people to play another map other than stock ones? Then this guide will help you to do it, and also will fix some common errors with downloads. ... **Steam Community ::**

# **Guide :: How to install Walkway**

Now, that you have solved the problem, now you can join every custom maps server without any issues. It's easy, simple to fix. If there is an thing i miss, or not enough detail on what, comment below, i will read it. 02/05/2016 - This guide was made. 04/21/2016 - Added (Couldn't CRC map) to the section. To do: - *Guide - ToonHUD - Customizable HUD for TF2* Install Steam login ... and downloaded a big file, you saw that it isn't available in TF2? Well this guide is based on that file you downloaded. It IS the map, and you can add it into TF2 with my help! 3.1. Award. Favorite. Favorited. Unfavorite. Share. Created by. Mie Offline Category: Maps Or Levels, Modding Or Configuration, Walkthroughs, Workshop. Languages: English. Posted . Updated ... How to Make TF2 Maps - The Basics - Chapter 1 Episode 1... Welcome to the team and class

based FPS Team Fortress 2! If you are reading this you probably are new to the game or thinking about getting it. Because TF2 is such a big game with a lot of content, it can seem overwhelming at first. Through this guide I will talk about controls, classes, official

gamemodes, and items. How do I download and install custom or user-made maps for ...

This chapter will teach you the very basics of how to create Team Fortress 2 maps. By the end of this chapter, you choice of map for testing out will know how to create your first room and spawn into it ingame. This episode...

#### **How To Install TF2 Maps (Map**

**Showcase: tr\_walkway)***TF2 Quick Tip - How To Install Custom Maps* Learn to Build Team Fortress 2 Maps! - Tutorial How to Practice Trickstabs in TF2 *Team Fortress 2: How to Install Maps (Missing Maps)* Tutorial on how to install steam workshop maps into Tf2 (for my friends) achievement\_all\_v4 | Weird Maps Every Team Fortress 2 Map Reviewed <del>TF2: Basic Rocket</del> Jumping Tutorial **TF2 - How to install maps to a TF2 server** *TF2 Item Origins: Spell Books!* **Every TF2 Weapon Reviewed in 10 Words or Less** TF2 - The Wackiest Map Of Them All? TF2 - The Top Ten Overpowered Weapons in 2018 *Autistic Habib Calls* The Best Settings For Playing TF2 *Half Life Item Origins [EN] TF2 Console Commands TF2 - Unboxing 24 Halloween Packages (2019)* Maps That SHOULD Be in TF2 (Pt. 1) TF2 - The Worst Maps The

Workshop Has To Offer!*Retro TF2 Maps* TF2's Scream Fortress 2020 Update Explained **Team Fortress 2 | How To Install tr\_walkway\_rc2!** *YOU Make a TF2 Map | Make a Map #1* TF2 Magic Spell Tier List Team Fortress 2 [TUTORIAL] :

How to Install Custom Files (SteamPipe Update)**Highlander Map Guide: pl\_badwater (pro\_v8)** *Level Design in TF2 (Part 1)* It is useful for headshot training, practicing jumps, and general practice. Other than just offering training help, it is an outstanding custom items and their functions, due to the versatile settings of bots. Edit: this map is considered as one of the populairest custom maps ever made for TF2 [GUIDE] Balance, layout and your Settings For Playing TF2 *Half Life* A/D map. | TF2Maps.net Please note that this is not a comprehensive guide to Attack / Defend maps, the possibilities are quite extensive. I have discussed the introduction of map limitations TF2 - The Worst Maps The that focus and control gameplay in order for you to produce a map with working-complimentary gameplay for TF2, for standard 24-32 player servers. Windows dedicated server - Official TF2 Wiki | Official ... Team Fortess 2 is the awardwinning first person shooter by Valve. Along with the standard maps present in TF2, there are hundreds of custom maps for the game that can be downloaded and installed. This is due to the easily accesible nature of the Source Development Kit which allows the creation of everything from custom mods to maps. *List of maps - Official TF2 Wiki - Team Fortress 2* How To Install TF2 Maps (Map Showcase: tr\_walkway)*TF2 Quick Tip - How To Install Custom Maps* Learn to Build Team Fortress 2 Maps! - Tutorial How to Practice Trickstabs in TF2 *Team Fortress 2:*

*How to Install Maps (Missing Maps)* Tutorial on how to install steam workshop maps into Tf2 (for my friends) achievement\_all\_v4 | Weird Maps Every Team Fortress 2 Map Reviewed TF2: Basic Rocket Jumping Tutorial **TF2 - How to install maps to a TF2 server** *TF2 Item Origins: Spell Books!* **Every TF2 Weapon Reviewed in 10 Words or Less** TF2 - The Wackiest Map Of Them All? TF2 - The Top Ten Overpowered Weapons in 2018 *Autistic Habib Calls* The Best *Item Origins [EN] TF2 Console Commands TF2 - Unboxing 24 Halloween Packages (2019)* Maps That SHOULD Be in TF2 (Pt. 1)

Workshop Has To Offer!*Retro TF2 Maps* TF2's Scream Fortress 2020 Update Explained **Team Fortress 2 | How To Install tr\_walkway\_rc2!** *YOU Make a TF2 Map | Make a Map #1* TF2 Magic Spell Tier List Team Fortress 2 [TUTORIAL] : How to Install Custom Files (SteamPipe Update)**Highlander Map Guide: pl\_badwater (pro\_v8)** *Level Design in TF2 (Part 1) Steam Community :: Guide :: How to play workshop maps in TF2* Installation on OS X First, open TF2's custom folder. If you already have a HUD here, remove it or move it somewhere else. To open TF2's custom folder, go to Finder  $>$  Go  $>$  Go to Folder... How To Install MOD'S On TF2 (February 2018) - YouTube A custom map is a map created by a third-party for use in Team Fortress 2.Third-party mod makers create many, many varied maps. Their creations can be modifications of official

maps, including the addition or removal of areas, additional items, or functions, and even time of day or weather alterations.

*Walkway - Official TF2 Wiki |* development team), Valve, *Official Team Fortress Wiki*

## **Steam Community :: Guide :: The Beginner's Guide to Team**

**...**

This feature is not available right now. Please try again later. **Where to Find TF2 Map Downloads, and How To Install Them ...**

One of the most popular online action games of all time, Team Fortress 2 delivers constant free updates—new game modes, maps, equipment and, most importantly, hats. Nine distinct classes provide a broad range of tactical abilities and personalities, and lend themselves to a variety of player skills. *TF2 Classic - Downloading and*

*Installing*

To install custom maps for Source engine games (e.g. Day of Defeat: Source, Counter-Strike: Source, Team Fortress 2) you should extract the custom map in to the application directory. For example, the default location is: C:\Program Files\Steam\SteamApps\< Steam account name >\day of defeat source\dod. This should extract content to the correct folders as per the following example: .BSP Files ... **Steam Community :: Guide ::**

### Howto: Fix the most maps...

This time we gonna see how to install mod's in TF2 (Actually Working)

By downloading installing TF2 Classic you accept that the software provided is and Eminoma (the TF2 Classic Steam or other affiliated parties are not responsible for any damages (direct or indirect) caused by installation or usage of the supplied software. TF2 Classic runs separate from your Team Fortress install.